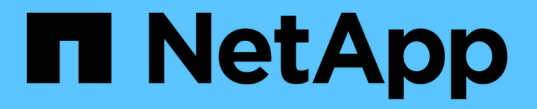

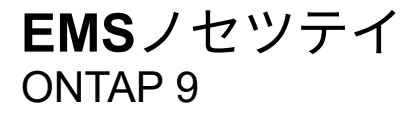

NetApp April 24, 2024

This PDF was generated from https://docs.netapp.com/ja-jp/ontap/error-messages/index.html on April 24, 2024. Always check docs.netapp.com for the latest.

# 目次

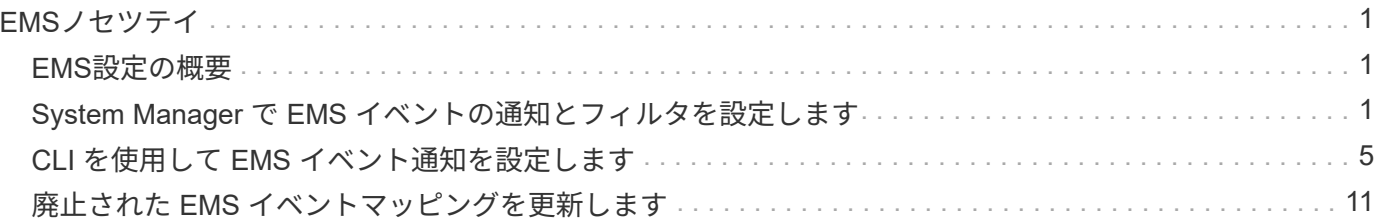

## <span id="page-2-0"></span>**EMS**ノセツテイ

## <span id="page-2-1"></span>**EMS**設定の概要

早急な対応が必要なシステムの問題をすぐに通知するように、イベント管理システム (EMS)の重要なイベント通知をEメールアドレス、syslogサーバ、簡易管理ネットワ ークプロトコル(SNMP)トラップホスト、またはWebhookアプリケーションに直接送 信するようにONTAP 9を設定できます。

重要なイベント通知はデフォルトでは有効になっていないため、Eメールアドレス、syslogサーバ、SNMPト ラップホスト、またはWebhookアプリケーションのいずれかに通知を送信するようにEMSを設定する必要が あります。

のリリース固有のバージョンを確認します ["ONTAP 9 EMS](https://docs.netapp.com/us-en/ontap-ems-9131/)[リファレンス](https://docs.netapp.com/us-en/ontap-ems-9131/)["](https://docs.netapp.com/us-en/ontap-ems-9131/)。

EMSイベントのマッピングで廃止されたONTAP コマンドセット(イベントの送信先、イベントルートなど) を使用している場合は、マッピングを更新することを推奨します。 ["](https://docs.netapp.com/us-en/ontap/error-messages/convert-ems-routing-to-notifications-task.html)[廃止された](https://docs.netapp.com/us-en/ontap/error-messages/convert-ems-routing-to-notifications-task.html)[ONTAP](https://docs.netapp.com/us-en/ontap/error-messages/convert-ems-routing-to-notifications-task.html) [コマンドから](https://docs.netapp.com/us-en/ontap/error-messages/convert-ems-routing-to-notifications-task.html)[EMS](https://docs.netapp.com/us-en/ontap/error-messages/convert-ems-routing-to-notifications-task.html)[マ](https://docs.netapp.com/us-en/ontap/error-messages/convert-ems-routing-to-notifications-task.html) [ッピングを更新する方法について説明します](https://docs.netapp.com/us-en/ontap/error-messages/convert-ems-routing-to-notifications-task.html)["](https://docs.netapp.com/us-en/ontap/error-messages/convert-ems-routing-to-notifications-task.html)。

## <span id="page-2-2"></span>**System Manager** で **EMS** イベントの通知とフィルタを設定し ます

System Manager を使用して、早急な対応を要するシステムの問題を通知するために、 Event Management System (EMS;イベント管理システム)でのイベント通知の配信 方法を設定できます。

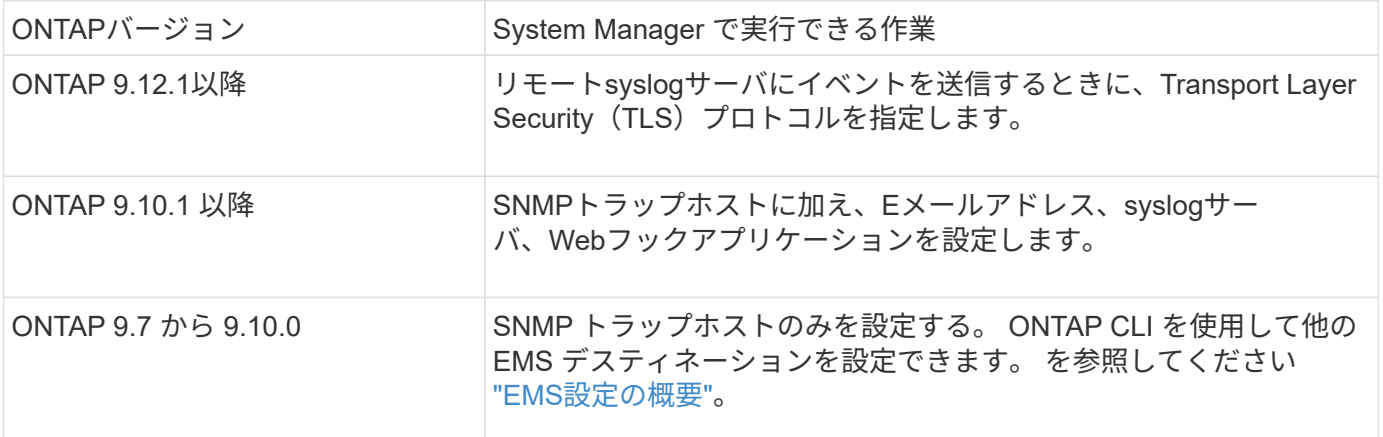

次の手順を実行できます。

- [add-ems-destination]
- [create-ems-filter]
- [edit-ems-destination]
- [edit-ems-filter]
- [delete-ems-destination]

• [delete-ems-filter]

#### 関連情報

- ["ONTAP EMS](https://docs.netapp.com/us-en/ontap-ems-9131/)[リファレンス](https://docs.netapp.com/us-en/ontap-ems-9131/)["](https://docs.netapp.com/us-en/ontap-ems-9131/)
- ["CLI](#page-8-0) [を使用して、イベント通知を受信する](#page-8-0) [SNMP](#page-8-0) [トラップホストを設定します](#page-8-0)["](#page-8-0)

**EMS** イベント通知の送信先を追加します

System Manager を使用して、 EMS メッセージの送信先を指定できます。

ONTAP 9.12.1以降では、EMSイベントをTransport Layer Security(TLS)プロトコル経由でリモートsyslog サーバの指定ポートに送信できます。詳細については、を参照してください event notification destination create のマニュアルページ。

手順

- 1. [**Cluster] > [Settings**] の順にクリックします。
- 2. [\*Notifications Management] セクションで、をクリックします: をクリックし、 \* イベントの送信先の表 示 \* をクリックします。
- 3. [\* 通知管理 **]** ページで、 **[** イベントの送信先 \*] タブを選択します。
- 4. をクリックします + Add。

 $\mathbf{d}$ 

5. 名前、 EMS デスティネーションタイプ、およびフィルタを指定します。

必要に応じて、新しいフィルタを追加できます。 [ 新しいイベントフィルタの追加 \*] をク リックします。

6. 選択した EMS デスティネーションのタイプに応じて、次の情報を指定します。

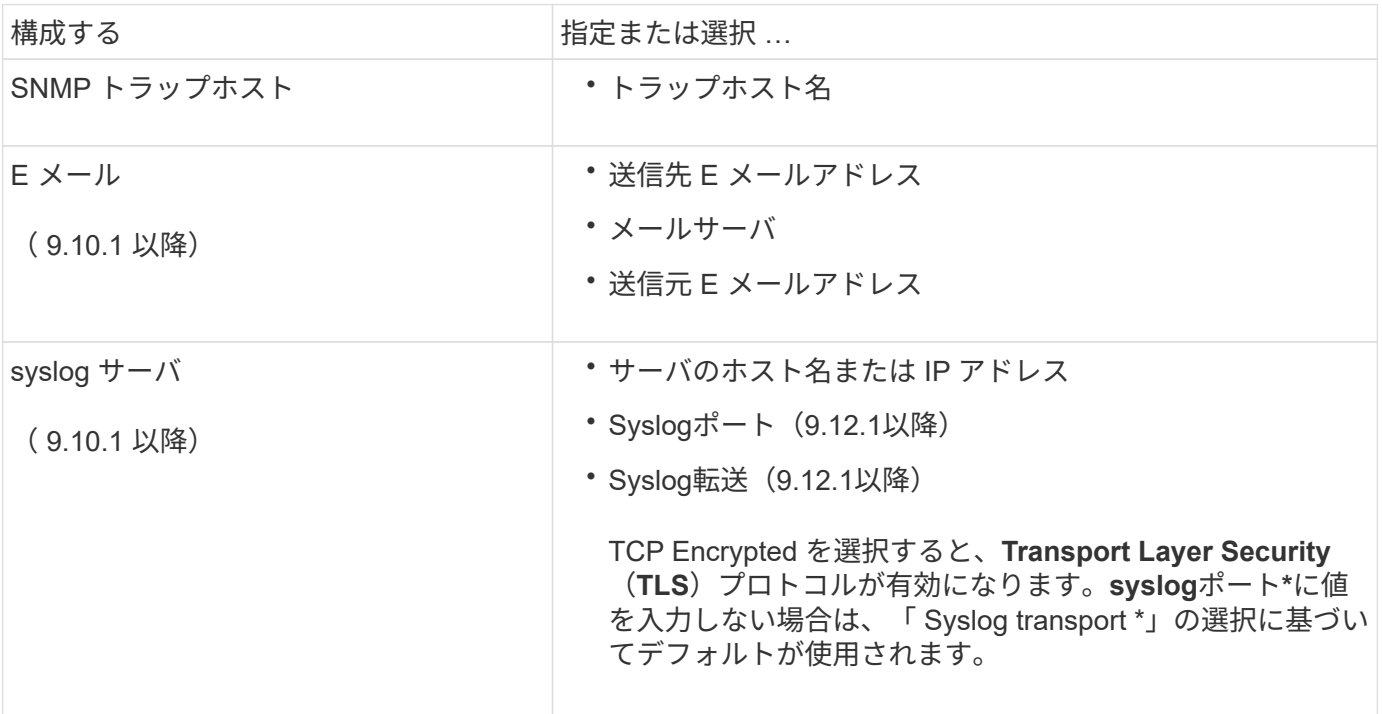

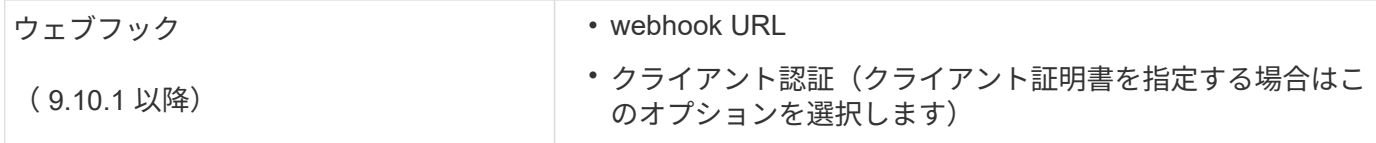

新しい **EMS** イベント通知フィルタを作成します

ONTAP 9.10.1 以降の System Manager を使用して、 EMS 通知の処理ルールを指定する、カスタマイズされ た新しいフィルタを定義できます。

手順

- 1. [**Cluster] > [Settings**] の順にクリックします。
- 2. [**Notifications Management]** セクションで、をクリックします をクリックし、[イベントの送信先の表 示]\*をクリックします。
- 3. [\* 通知管理 \*] ページで、 [ \* イベント・フィルタ \* ] タブを選択します。
- 4. をクリックします + Add。
- 5. 名前を指定し、既存のイベントフィルタからルールをコピーするか、新しいルールを追加するかを選択し ます。
- 6. 選択した手順に応じて、次の手順を実行します。

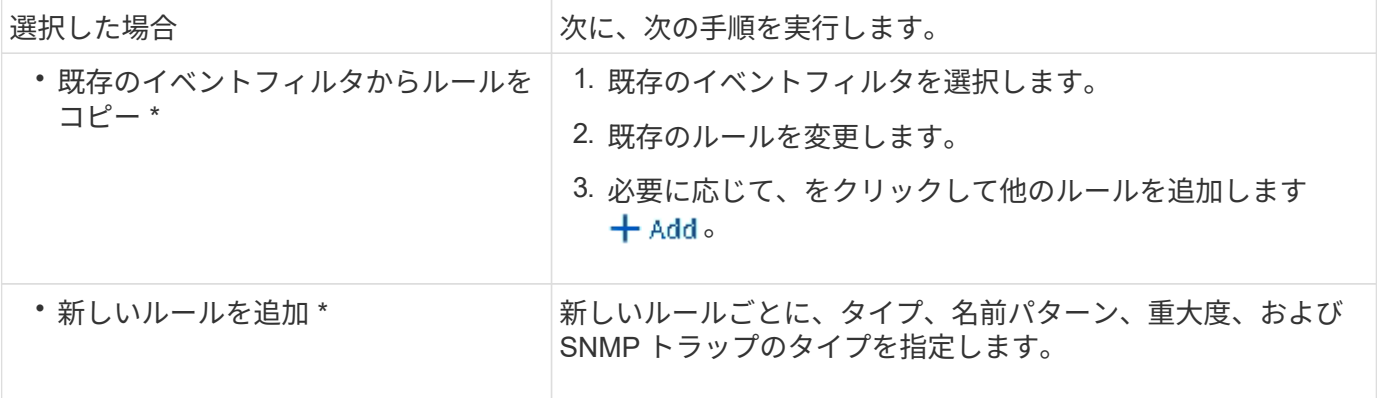

#### **EMS** イベント通知の送信先を編集します

ONTAP 9.10.1 以降では、 System Manager を使用してイベント通知の送信先情報を変更できます。

手順

- 1. [**Cluster] > [Settings**] の順にクリックします。
- 2. [\*Notifications Management] セクションで、をクリックします: をクリックし、 \* イベントの送信先の表 示 \* をクリックします。
- 3. [**Notifications Management]** ページで、 **[\*Events Destinations**] タブを選択します。
- 4. イベントの送信先の名前の横にあるをクリックします をクリックし、 \* 編集 \* をクリックします。
- 5. イベントの送信先情報を変更し、 \* 保存 \* をクリックします。

#### **EMS** イベント通知フィルタを編集します

ONTAP 9.10.1 以降の System Manager を使用して、カスタマイズしたフィルタを変更して、イベント通知の 処理方法を変更できるようになりました。

 $\left(\begin{array}{c} 1 \end{array}\right)$ 

システム定義のフィルタは変更できません。

手順

- 1. [**Cluster] > [Settings**] の順にクリックします。
- 2. [**Notifications Management]** セクションで、をクリックします をクリックし、[イベントの送信先の表 示]\*をクリックします。
- 3. [\* 通知管理 \*] ページで、 [ \* イベント・フィルタ \* ] タブを選択します。
- 4. イベントフィルタの名前の横にあるをクリックします: をクリックし、 \* 編集 \* をクリックします。
- 5. イベントフィルタの情報を変更し、 [ 保存( Save ) ] をクリックします。

#### **EMS** イベント通知の送信先を削除します

ONTAP 9.10.1 以降の場合、 System Manager を使用して EMS イベント通知の送信先を削除できます。

 $\sf (i)$ 

SNMP 送信先は削除できません。

#### 手順

- 1. [**Cluster] > [Settings**] の順にクリックします。
- 2. [**Notifications Management]** セクションで、をクリックします をクリックし、[イベントの送信先の表 示]\*をクリックします。
- 3. [\* 通知管理 **]** ページで、 **[** イベントの送信先 \*] タブを選択します。
- 4. イベントの送信先の名前の横にあるをクリックします をクリックし、\*[削除]\*をクリックします。

**EMS** イベント通知フィルタを削除します

ONTAP 9.10.1 以降の System Manager を使用して、カスタマイズしたフィルタを削除できるようになりまし た。

 $\left( \cdot \right)$ 

システム定義のフィルタは削除できません。

手順

- 1. [**Cluster] > [Settings**] の順にクリックします。
- 2. [**Notifications Management]** セクションで、をクリックします をクリックし、[イベントの送信先の表 示]\*をクリックします。
- 3. [\* 通知管理 \*] ページで、 [ \* イベント・フィルタ \* ] タブを選択します。
- 4. イベントフィルタの名前の横にあるをクリックします をクリックし、 \* 削除 \* をクリックします。

## <span id="page-6-0"></span>**CLI** を使用して **EMS** イベント通知を設定します

**EMS**の設定ワークフロー

重要なEMSイベント通知は、Eメールで送信されるか、syslogサーバに転送される か、SNMPトラップホストに転送されるか、またはWebフックアプリケーションに転送 されるように設定する必要があります。これにより、適切な修正措置を講じてシステム の停止を回避できます。

このタスクについて

サーバやアプリケーションなどの他のシステムで記録されたイベントを集約するためにすでに syslog サーバ を使用している場合は、ストレージシステムの重要なイベントの通知にもその syslog サーバを使用すると簡 単です。

syslog サーバがまだない場合は、重要なイベントの通知に E メールを使用すると便利です。

イベント通知をすでに SNMP トラップホストに転送している場合は、そのトラップホストで重要なイベント についても監視できます。

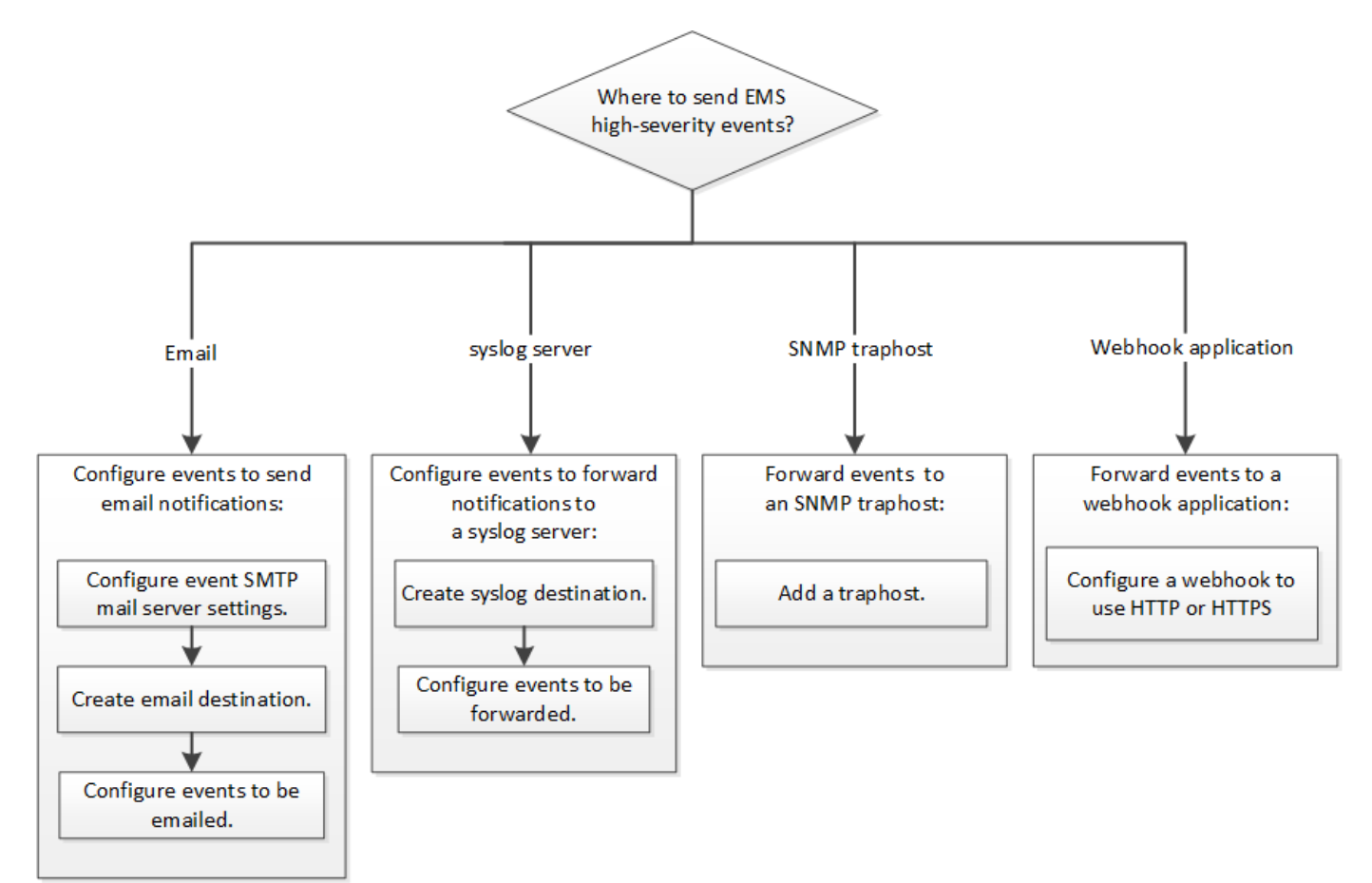

#### 選択肢

• イベント通知を送信するように EMS を設定します。

状況 しゅうしゃ しゅうしゃ しゅうしゃ おおし 参照先 しゅうしょく

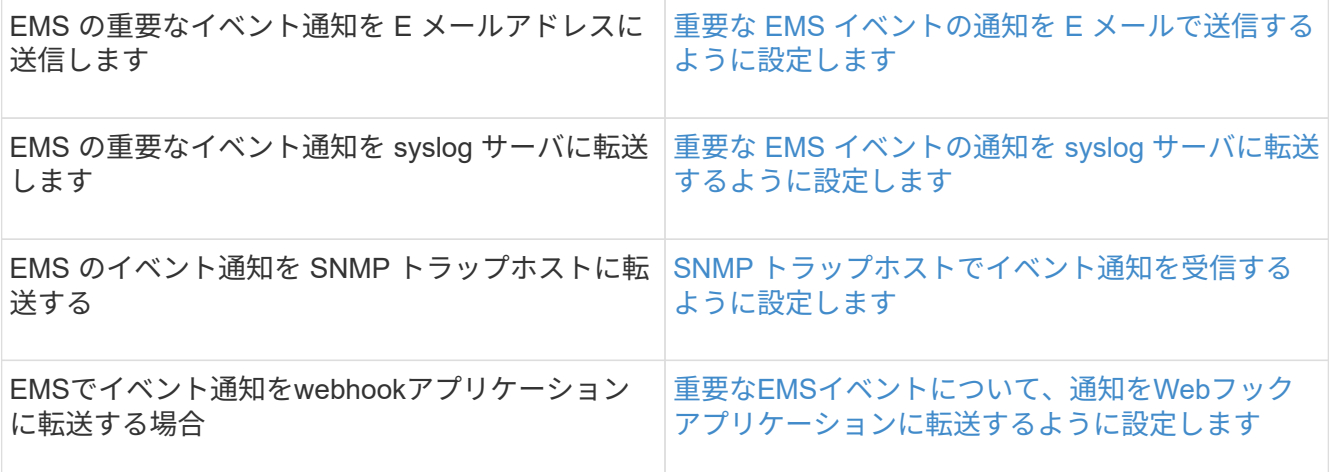

<span id="page-7-0"></span>重要な **EMS** イベントの通知を **E** メールで送信するように設定します

重要なイベントの通知を E メールで受信するには、重要なアクティビティを示すイベン トに関する E メールメッセージを送信するように EMS を設定する必要があります。

必要なもの

クラスタで E メールアドレスを解決するように DNS が設定されている必要があります。

このタスクについて

このタスクは、クラスタの実行中であれば、 ONTAP コマンドラインでコマンドを入力していつでも実行でき ます。

#### 手順

1. イベント用の SMTP メールサーバを設定します。

event config modify -mail-server mailhost.your\_domain -mail-from cluster admin@your domain

2. イベントの通知に使用する E メール送信先を作成します。

event notification destination create -name storage-admins -email your\_email@your\_domain

3. 重要なイベントの通知を E メールで送信するように設定します。

event notification create -filter-name important-events -destinations storageadmins

<span id="page-7-1"></span>重要な **EMS** イベントの通知を **syslog** サーバに転送するための設定

重大なイベントの通知を syslog サーバに記録するには、重要なアクティビティを示すイ ベントに関する通知を転送するように EMS を設定する必要があります。

必要なもの

クラスタで syslog サーバ名を解決するように DNS が設定されている必要があります。

このタスクについて

イベント通知用の syslog サーバがまだない場合は、先に syslog サーバを作成する必要があります。他のシス テムのイベントを記録するためにすでに syslog サーバを使用している場合は、重要なイベントの通知にも同 じ syslog サーバを使用できます。

このタスクは、クラスタの実行中であれば、ONTAP CLIでコマンドを入力していつでも実行できます。

ONTAP 9.12.1以降では、EMSイベントをTransport Layer Security(TLS)プロトコル経由でリモートsyslog サーバの指定ポートに送信できます。次の2つの新しいパラメータを使用できます。

#### **tcp-encrypted**

いつ tcp-encrypted にを指定します syslog-transport`ONTAP は、デスティネーションホストの証 明書を検証することで、そのホストのIDを検証します。デフォルト値はです `udp-unencrypted。

#### **syslog-port**

デフォルト値 syslog-port パラメータは、の設定によって異なります syslog-transport パラメータ 状況 syslog-transport がに設定されます tcp-encrypted、 syslog-port のデフォルト値は6514で す。

詳細については、を参照してください event notification destination create のマニュアルペー ジ。

#### 手順

1. 重要なイベントの転送先の syslog サーバを作成します。

event notification destination create -name *syslog-ems* -syslog *syslog-serveraddress* -syslog-transport {udp-unencrypted|tcp-unencrypted|tcp-encrypted}

ONTAP 9.12.1以降では、に次の値を指定できます syslog-transport:

◦ udp-unencrypted -セキュリティなしのユーザデータグラムプロトコル

◦ tcp-unencrypted -セキュリティなしのTransmission Control Protocol

◦ tcp-encrypted - Transport Layer Security(TLS)を使用したTransmission Control Protocol

デフォルトのプロトコルはです udp-unencrypted`。

2. 重要なイベントについて、 syslog サーバに通知を転送するように設定します。

event notification create -filter-name *important-events* -destinations *syslogems*

#### <span id="page-8-0"></span>**SNMP** トラップホストでイベント通知を受信するように設定します

SNMP トラップホストでイベント通知を受信するには、トラップホストを設定する必要 があります。

必要なもの

• クラスタで SNMP トラップと SNMP トラップが有効になっている必要があります。

 $\left( \, \mathrm{i} \, \right)$ SNMP トラップと SNMP トラップはデフォルトで有効になっています。

• クラスタでトラップホスト名を解決するように DNS が設定されている必要があります。

このタスクについて

イベント通知( SNMP トラップ)を受信するように設定した SNMP トラップホストがまだない場合は、 SNMP トラップホストを追加する必要があります。

このタスクは、クラスタの実行中であれば、 ONTAP コマンドラインでコマンドを入力していつでも実行でき ます。

ステップ

1. イベント通知を受信するように設定された SNMP トラップホストがまだない場合は、次のいずれかを追 加します。

system snmp traphost add -peer-address *snmp\_traphost\_name*

SNMP でデフォルトでサポートされるすべてのイベント通知が SNMP トラップホストに転送されます。

<span id="page-9-0"></span>重要な**EMS**イベントについて、通知を**Web**フックアプリケーションに転送するように設 定します

重要なイベント通知をwebhookアプリケーションに転送するようにONTAP を設定できま す。必要な設定手順は、選択したセキュリティのレベルによって異なります。

**EMS**イベント転送を設定するための準備をします

イベント通知をWebフックアプリケーションに転送するようにONTAP を設定する前に、いくつかの概念と要 件を考慮する必要があります。

**Webhook**アプリケーション

ONTAP イベント通知を受信できるWebフックアプリケーションが必要です。webhookは、実行するリモート アプリケーションまたはサーバの機能を拡張するユーザ定義のコールバックルーチンです。webhookは、宛 先URLにHTTP要求を送信することによって、クライアント(この場合はONTAP )によって呼び出される か、アクティブになります。具体的には、ONTAP は、webhookアプリケーションをホストするサーバ にHTTP POST要求を送信し、イベント通知の詳細をXML形式で送信します。

セキュリティオプション

Transport Layer Security(TLS)プロトコルの使用方法に応じて、いくつかのセキュリティオプションがあり ます。選択するオプションによって、必要なONTAP 設定が決まります。

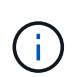

TLSは、インターネットで広く使用されている暗号化プロトコルです。1つ以上の公開鍵証明書 を使用して、プライバシー、データの整合性、および認証を実現します。証明書は、信頼され た認証局によって発行されます。

#### **HTTP**

HTTPを使用してイベント通知を転送できます。この設定では、接続はセキュアではありません。ONTAP クライアントおよびWebフックアプリケーションのIDは検証されません。さらに、ネットワークトラフィ ックは暗号化も保護もされません。を参照してください ["HTTP](#page-9-0)[を使用するように](#page-9-0)[webhook](#page-9-0)[の](#page-9-0)[宛](#page-9-0)[先を設定し](#page-9-0) [ます](#page-9-0)["](#page-9-0) をクリックして設定の詳細を確認します

#### **HTTPS**

セキュリティを強化するために、webhookルーチンをホストするサーバーに証明書をインストールできま す。HTTPSプロトコルは、ONTAP によって、WebフックアプリケーションサーバのIDおよびネットワー クトラフィックのプライバシーと整合性を確保するために、両当事者によって使用されます。を参照して ください ["HTTPS](#page-9-0)[を使用するように](#page-9-0)[Webhook](#page-9-0)[の](#page-9-0)[宛](#page-9-0)[先を設定する](#page-9-0)["](#page-9-0) をクリックして設定の詳細を確認します

#### **HTTPS**を相互認証で使用

Webブック要求を発行するONTAP システムにクライアント証明書をインストールすると、HTTPSセキュ リティをさらに強化できます。ONTAP がWebフックアプリケーションサーバのIDを検証し、ネットワー クトラフィックを保護することに加えて、webhookアプリケーションはONTAP クライアントのIDを確認し ます。この双方向ピア認証は、 Mutual TLS と呼ばれています。を参照してください ["](#page-9-0)[相互](#page-9-0)[認証で](#page-9-0)[HTTPS](#page-9-0) [を使用するように](#page-9-0)[webhook](#page-9-0)[の](#page-9-0)[宛](#page-9-0)[先を設定します](#page-9-0)["](#page-9-0) をクリックして設定の詳細を確認します

#### 関連情報

• ["Transport Layer Security](https://www.rfc-editor.org/info/rfc8446) [\(](https://www.rfc-editor.org/info/rfc8446)[TLS](https://www.rfc-editor.org/info/rfc8446)) プロトコルバージョン[1.3"](https://www.rfc-editor.org/info/rfc8446)

#### **HTTP**を使用するように**webhook**の宛先を設定します

HTTPを使用してイベント通知をWebフックアプリケーションに転送するようにONTAP を設定できます。こ れは最も安全性の低いオプションですが、設定が最も簡単です。

#### 手順

1. 新しい保存先を作成します restapi-ems イベントを受信するには:

event notification destination create -name restapi-ems -rest-api-url http://<webhook-application>

上記のコマンドでは、デスティネーションに\* HTTP \*スキームを使用する必要があります。

2. をリンクする通知を作成します important-events でフィルタリングします restapi-ems 目的地:

event notification create -filter-name important-events -destinations restapiems

#### **HTTPS**を使用するように**Webhook**の宛先を設定する

HTTPSを使用してイベント通知をWebhookアプリケーションに転送するようにONTAP を設定できま す。ONTAP は、サーバ証明書を使用して、WebフックアプリケーションのIDを確認し、ネットワークトラフ ィックを保護します。

#### 作業を開始する前に

- webhookアプリケーションサーバの秘密鍵と証明書を生成します
- ルート証明書をONTAP にインストールできるようにします

手順

- 1. webhookアプリケーションをホストしているサーバに、適切なサーバ秘密鍵と証明書をインストールしま す。具体的な設定手順は、サーバによって異なります。
- 2. サーバのルート証明書をONTAP にインストールします。

security certificate install -type server-ca

このコマンドでは証明書を要求します。

3. を作成します restapi-ems イベントの受信先:

event notification destination create -name restapi-ems -rest-api-url https://<webhook-application>

上記のコマンドでは、デスティネーションに\* HTTPS \*スキームを使用する必要があります。

4. をリンクする通知を作成します important-events 新しいでフィルタリングします restapi-ems 目的 地:

event notification create -filter-name important-events -destinations restapiems

#### 相互認証で**HTTPS**を使用するように**webhook**の宛先を設定します

相互認証を使用したHTTPSを使用してイベント通知をWebhookアプリケーションに転送するようにONTAP を設定できます。この構成では、2つの証明書があります。ONTAP は、サーバ証明書を使用して、Webフッ クアプリケーションのIDを確認し、ネットワークトラフィックを保護します。また、webhookをホストするア プリケーションは、クライアント証明書を使用してONTAP クライアントのIDを確認します。

作業を開始する前に

ONTAP を設定する前に、次の作業を実行する必要があります。

- webhookアプリケーションサーバの秘密鍵と証明書を生成します
- ルート証明書をONTAP にインストールできるようにします
- ONTAP クライアントの秘密鍵と証明書を生成します

手順

- 1. タスクの最初の2つの手順を実行します ["HTTPS](#page-9-0)[を使用するように](#page-9-0)[Webhook](#page-9-0)[の](#page-9-0)[宛](#page-9-0)[先を設定する](#page-9-0)["](#page-9-0) ONTAP が サーバの識別情報を確認できるようにサーバ証明書をインストールする。
- 2. 適切なルート証明書と中間証明書をwebhookアプリケーションにインストールして、クライアント証明書 を検証します。
- 3. ONTAP にクライアント証明書をインストールします。

security certificate install -type client

秘密鍵と証明書を入力するよう求められます。

4. を作成します restapi-ems イベントの受信先:

event notification destination create -name restapi-ems -rest-api-url https://<webhook-application> -certificate-authority <issuer of the client certificate> -certificate-serial <serial of the client certificate>

上記のコマンドでは、デスティネーションに\* HTTPS \*スキームを使用する必要があります。

5. をリンクする通知を作成します important-events 新しいでフィルタリングします restapi-ems 目的 地:

event notification create -filter-name important-events -destinations restapiems

## <span id="page-12-0"></span>廃止された **EMS** イベントマッピングを更新します

**EMS** イベントのマッピングモデル

ONTAP 9.0 よりも前のバージョンでは、 EMS イベントはイベント名のパターンマッチ ングに基づいてイベントデスティネーションにのみマッピングできました。ONTAP コマ ンドセット (event destination、 event route)は、最新バージョンのONTAP で も引き続きこのモデルを使用できますが、ONTAP 9.0以降では廃止されています。

ONTAP 9.0以降ではONTAP 、拡張性に優れたイベントフィルタモデルを使用して、を使用して複数のフィー ルドに対してパターンマッチングを実行することを推奨します event filter、 event notification` および `event notification destination コマンドセット。

廃止されたコマンドを使用してEMSマッピングが設定されている場合は、を使用するようにマッピングを更 新する必要があります event filter、 event notification`および `event notification destination コマンドセット。

イベントの送信先には、次の 2 種類があります。

1. \* システムで生成される送信先 \* : システムで生成される 5 つのイベントの送信先があります (デフォル トで作成)。

◦ allevents

◦ asup

◦ criticals

◦ pager

◦ traphost

システムで生成される宛先の一部は、特別な目的に使用されます。たとえば、 ASUP デスティネーシ ョンは、 callhome.\* イベントを ONTAP の AutoSupport モジュールにルーティングして AutoSupport メッセージを生成します。

2. ユーザが作成した送信先:を使用して手動で作成します event destination create コマンドを実行 します

cluster-1::event\*> destination show hide and the contract of the contract of the contract of the contract of the contract of the contract of the c Name Mail Dest. SNMP Dest. Syslog Dest. Params ---------------- ----------------- ------------------ ------------------ ----- allevents - - false asup - - false criticals - - false pager - - false traphost false 5 entries were displayed.  $+$ cluster-1::event\*> destination create -name test -mail test@xyz.com This command is deprecated. Use the "event filter", "event notification destination" and "event notification" commands, instead.  $+$ cluster-1::event\*> destination show  $+$ Hide Name Mail Dest. SNMP Dest. Syslog Dest. Params ---------------- ----------------- ------------------ ------------------ ----- allevents false asup - - false criticals - - false pager - - false test test@xyz.com false traphost - - false 6 entries were displayed.

廃止されたモデルでは、EMSイベントはを使用して個別にデスティネーションにマッピングされます event route add-destinations コマンドを実行します

cluster-1::event\*> route add-destinations -message-name raid.aggr.\* -destinations test This command is deprecated. Use the "event filter", "event notification destination" and "event notification" commands, instead. 4 entries were acted on. cluster-1::event\*> route show -message-name raid.aggr.\* Freq Time Message Severity Destinations Threshd Threshd -------------------------------- -------------- -------------- ------- ------ raid.aggr.autoGrow.abort NOTICE test 0 0 raid.aggr.autoGrow.success NOTICE test 0 0 raid.aggr.lock.conflict INFORMATIONAL test 0 0 raid.aggr.log.CP.count DEBUG test 0 0 4 entries were displayed.

拡張性に優れた新しい EMS イベント通知メカニズムは、イベントフィルタとイベント通知の送信先に基づい ています。新しいイベント通知メカニズムの詳細については、次の技術情報アーティクルを参照してくださ  $U<sub>o</sub>$ 

• ["ONTAP 9](https://kb.netapp.com/Advice_and_Troubleshooting/Data_Storage_Software/ONTAP_OS/FAQ%3A_Overview_of_Event_Management_System_for_ONTAP_9) [のイベント管理システムの概要](https://kb.netapp.com/Advice_and_Troubleshooting/Data_Storage_Software/ONTAP_OS/FAQ%3A_Overview_of_Event_Management_System_for_ONTAP_9)["](https://kb.netapp.com/Advice_and_Troubleshooting/Data_Storage_Software/ONTAP_OS/FAQ%3A_Overview_of_Event_Management_System_for_ONTAP_9)

Legacy routing based model

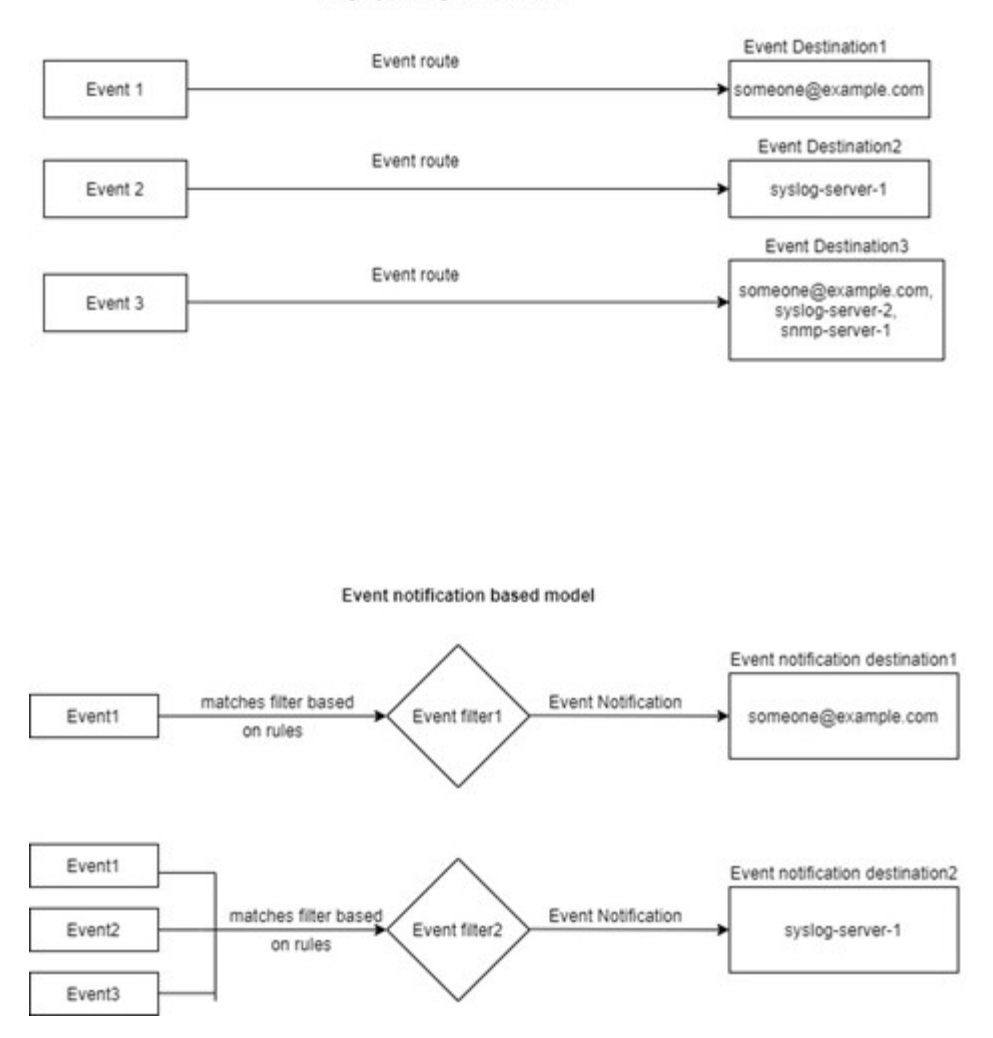

廃止された **ONTAP** コマンドから **EMS** イベントマッピングを更新します

廃止されたONTAP コマンドセットを使用してEMSイベントマッピングが設定されてい る場合 (event destination、 event route`を使用するには、この手順 に従って マッピングを更新する必要があります `event filter、 event notification`お よび `event notification destination コマンドセット。

手順

1. を使用して、システム内のすべてのイベントの送信先を一覧表示します event destination show コ マンドを実行します

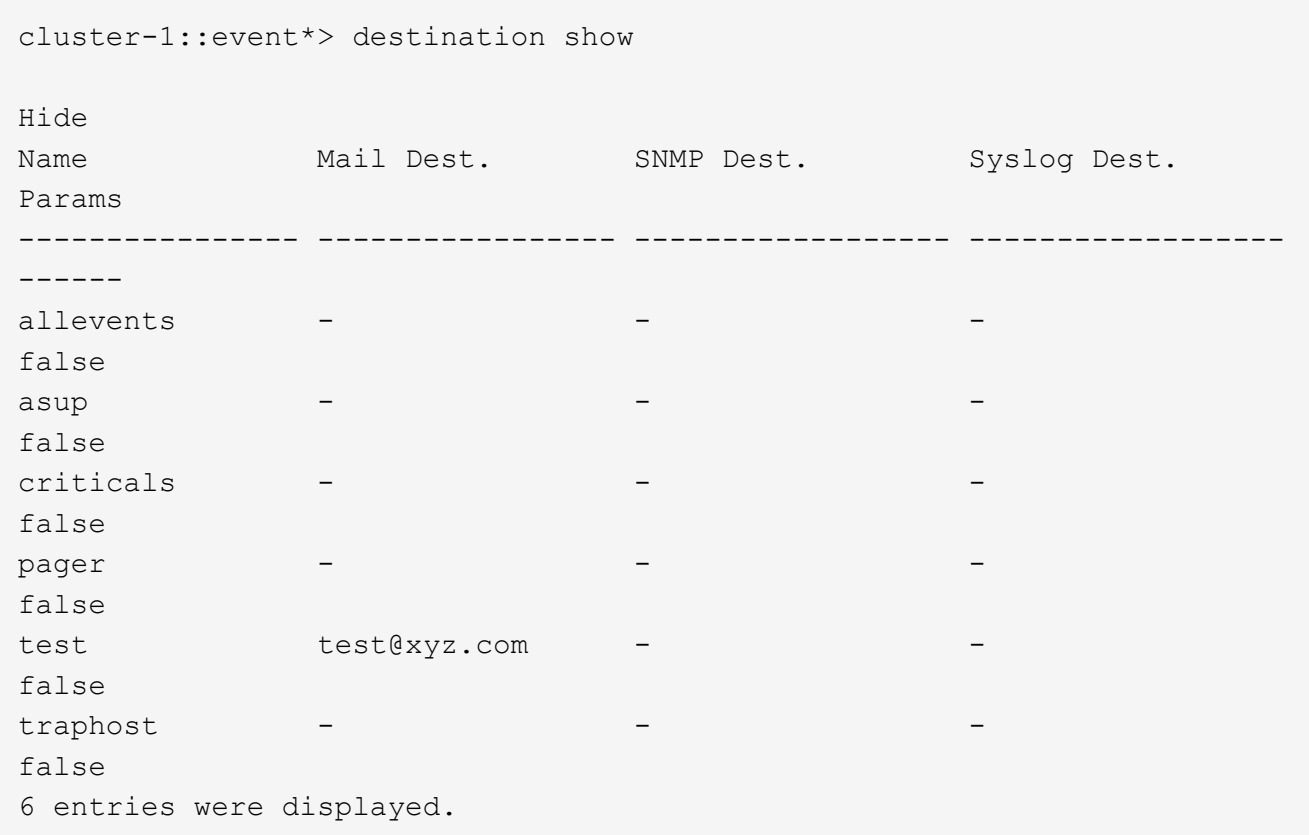

2. 各送信先について、を使用してマッピングされているイベントを一覧表示します event route show -destinations <destination name> コマンドを実行します

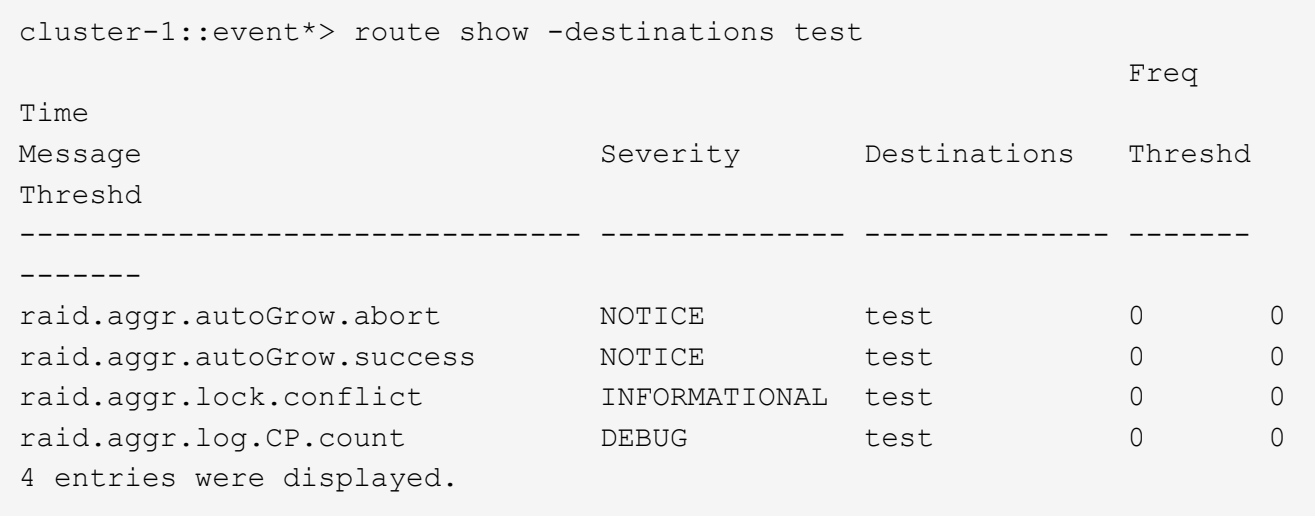

3. 対応するを作成します event filter これには、これらすべてのイベントのサブセットが含まれます。 たとえば、のみを含める場合などです raid.aggr.\*イベントの場合は、にワイルドカードを使用します message-name フィルタ作成時のパラメータ。単一のイベントに対するフィルタを作成することもでき ます。

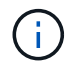

最大 50 個のイベントフィルタを作成できます。

```
cluster-1::event*> filter create -filter-name test_events
cluster-1::event*> filter rule add -filter-name test_events -type
include -message-name raid.aggr.*
cluster-1::event*> filter show -filter-name test_events
Filter Name Rule Rule Message Name SNMP Trap Type
Severity
          Position Type
----------- -------- --------- ---------------------- ---------------
--------
test events
1 include raid.aggr.* * * * * * *
2 exclude * * * *2 entries were displayed.
```
4. を作成します event notification destination をクリックします event destination エンドポ イント(SMTP、SNMP、syslogなど)

cluster-1::event\*> notification destination create -name dest1 -email test@xyz.com cluster-1::event\*> notification destination show Name Type Destination -------------- ---------- -------------------- dest1 email test@xyz.com (via "localhost" from "admin@localhost", configured in "event config") snmp-traphost snmp - (from "system snmp traphost") 2 entries were displayed.

5. イベントフィルタをイベント通知の送信先にマッピングして、イベント通知を作成します。

```
cluster-1::event*> notification create -filter-name asup_events
-destinations dest1
cluster-1::event*> notification show
ID Filter Name Destinations
---- ------------------------------ -----------------
1 default-trap-events snmp-traphost
2 asup events dest1
2 entries were displayed.
```
6. それぞれについて、手順1 ~ 5を繰り返します event destination が搭載されています event route

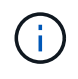

SNMPの送信先にルーティングされたイベントは、にマッピングする必要があります snmp-traphost イベント通知の送信先。SNMP トラップホストの送信先では、システム で設定された SNMP トラップホストを使用します。

```
cluster-1::event*> system snmp traphost add 10.234.166.135
cluster-1::event*> system snmp traphost show
          scspr2410142014.gdl.englab.netapp.com
(scspr2410142014.gdl.englab.netapp.com) <10.234.166.135> Community:
public
cluster-1::event*> notification destination show -name snmp-traphost
                  Destination Name: snmp-traphost
               Type of Destination: snmp
                       Destination: 10.234.166.135 (from "system snmp
traphost")
  Server CA Certificates Present?: -
     Client Certificate Issuing CA: -
Client Certificate Serial Number: -
         Client Certificate Valid?: -
```
Copyright © 2024 NetApp, Inc. All Rights Reserved. Printed in the U.S.このドキュメントは著作権によって保 護されています。著作権所有者の書面による事前承諾がある場合を除き、画像媒体、電子媒体、および写真複 写、記録媒体、テープ媒体、電子検索システムへの組み込みを含む機械媒体など、いかなる形式および方法に よる複製も禁止します。

ネットアップの著作物から派生したソフトウェアは、次に示す使用許諾条項および免責条項の対象となりま す。

このソフトウェアは、ネットアップによって「現状のまま」提供されています。ネットアップは明示的な保 証、または商品性および特定目的に対する適合性の暗示的保証を含み、かつこれに限定されないいかなる暗示 的な保証も行いません。ネットアップは、代替品または代替サービスの調達、使用不能、データ損失、利益損 失、業務中断を含み、かつこれに限定されない、このソフトウェアの使用により生じたすべての直接的損害、 間接的損害、偶発的損害、特別損害、懲罰的損害、必然的損害の発生に対して、損失の発生の可能性が通知さ れていたとしても、その発生理由、根拠とする責任論、契約の有無、厳格責任、不法行為(過失またはそうで ない場合を含む)にかかわらず、一切の責任を負いません。

ネットアップは、ここに記載されているすべての製品に対する変更を随時、予告なく行う権利を保有します。 ネットアップによる明示的な書面による合意がある場合を除き、ここに記載されている製品の使用により生じ る責任および義務に対して、ネットアップは責任を負いません。この製品の使用または購入は、ネットアップ の特許権、商標権、または他の知的所有権に基づくライセンスの供与とはみなされません。

このマニュアルに記載されている製品は、1つ以上の米国特許、その他の国の特許、および出願中の特許によ って保護されている場合があります。

権利の制限について:政府による使用、複製、開示は、DFARS 252.227-7013(2014年2月)およびFAR 5252.227-19(2007年12月)のRights in Technical Data -Noncommercial Items(技術データ - 非商用品目に関 する諸権利)条項の(b)(3)項、に規定された制限が適用されます。

本書に含まれるデータは商用製品および / または商用サービス(FAR 2.101の定義に基づく)に関係し、デー タの所有権はNetApp, Inc.にあります。本契約に基づき提供されるすべてのネットアップの技術データおよび コンピュータ ソフトウェアは、商用目的であり、私費のみで開発されたものです。米国政府は本データに対 し、非独占的かつ移転およびサブライセンス不可で、全世界を対象とする取り消し不能の制限付き使用権を有 し、本データの提供の根拠となった米国政府契約に関連し、当該契約の裏付けとする場合にのみ本データを使 用できます。前述の場合を除き、NetApp, Inc.の書面による許可を事前に得ることなく、本データを使用、開 示、転載、改変するほか、上演または展示することはできません。国防総省にかかる米国政府のデータ使用権 については、DFARS 252.227-7015(b)項(2014年2月)で定められた権利のみが認められます。

#### 商標に関する情報

NetApp、NetAppのロゴ、<http://www.netapp.com/TM>に記載されているマークは、NetApp, Inc.の商標です。そ の他の会社名と製品名は、それを所有する各社の商標である場合があります。